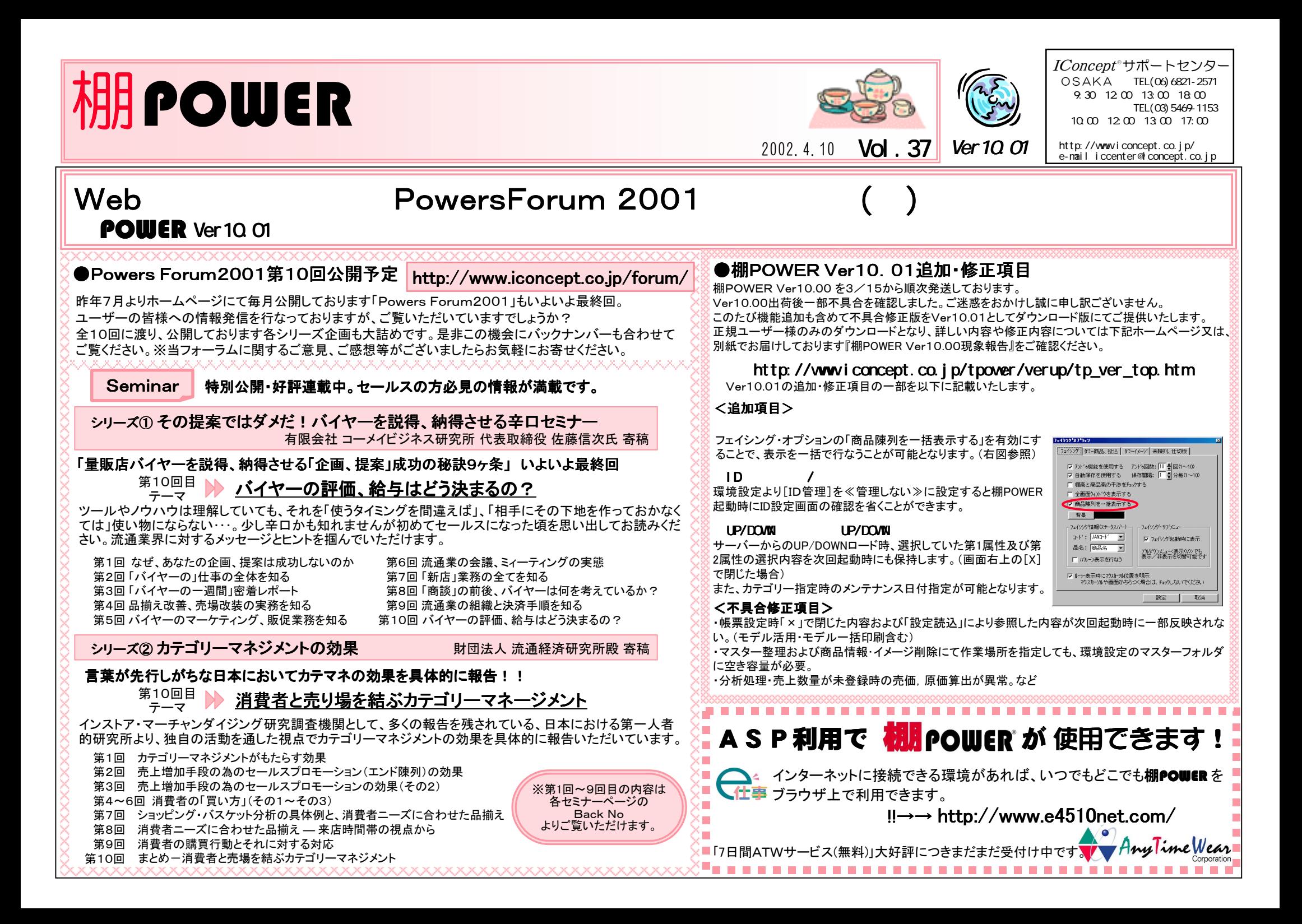

今回は、年間の売上高予算を月別に落とし込む場合に使う「季節指数法」について説明いたします。

売上高は年間を通じて毎月同じということはなく、ある月の売上高が高くなったり、逆に低くなったりします。普通3年分の売上高の推移を見ていきますと、売上高の高い月と低い月は毎年同じように推移し ていることが分かります。

そこで、この様な年間の季節的な変動を指数化したものが、「季節指数」と言われています。 この「季節指数」を毎月の販売計画・仕入計画に活用すると、予算のブレが少なくなります。

「季節指数」の出し方には、2通り方法があります。

- 1: 年間の売上高に対する月別の売上高の割合、つまり年間の売上高を100%とし、月別 に売上構成比を計算します。 これは、年間売上高を月別に予算化する場合に使います。
- 2:年間の売上高の月平均に対する各月の割合、つまり、年間の売上高を12ヶ月で割った1ヶ月平均を100%とし、これより各月の売上高が多いか少ないかを百分率で計算したものです。年間の合計は1200%になります。これは、1ヶ月の平均売上高に対する各月の売上高を計算しているので、平均と比べて多いか少ないかを判断するのに良く、在庫高の予算を作成する場合に使います。

「季節指数」の算出手順は、次のようになります。

①各月ごとの販売高を3年分合計します。

②各月ごとの販売高の合計を3で割り、月別の平均売上高を算出します。

③各月ごとの平均売上高を合計し、12ヶ月で割って1ヶ月当り平均売上高を算出します。

④各月の平均売上高を1ヶ月当り平均売上高で割ります。 (この合計が1200%の販売季節指数になります)

⑤合計が100%の販売季節指数の求め方は、各月の平均売上高をその各月平均売上高 の年間合計で割って算出します。

#### 「季節指数」の計算事例

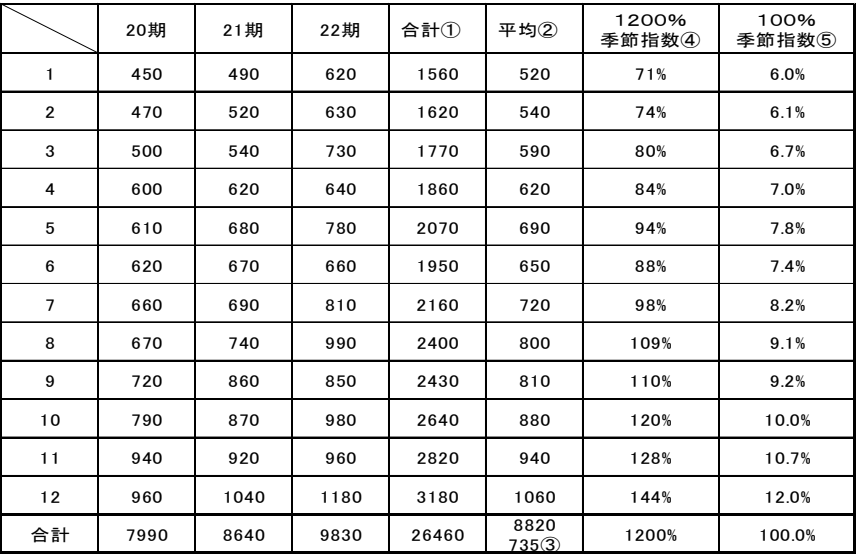

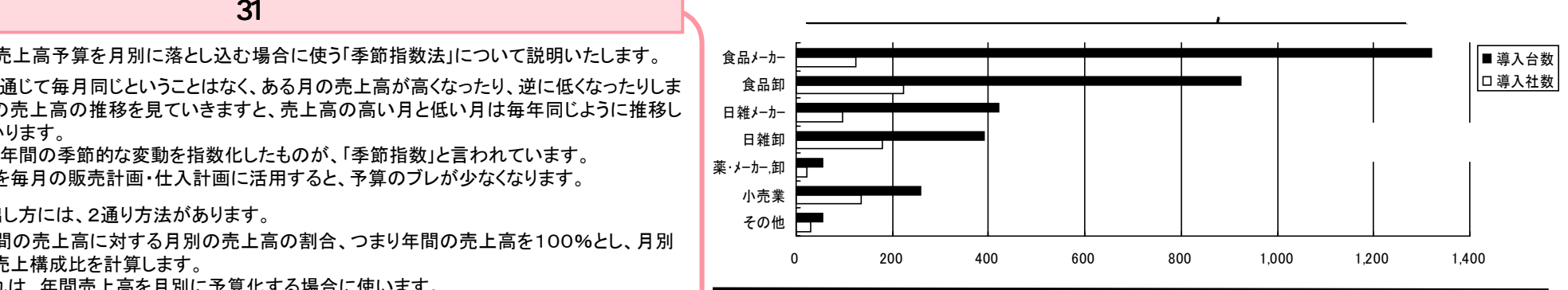

# サポートセンタートピックス

サポートセンターへのお問合せが多い<br> 項目や便利な機能のご紹介

Ver10.00へのVerUPは、完了されていますか?今回は、VerUPでのトピックスをご紹介いたします。

## ●下位VerからVer10.00へのVerUP手順

例えば、Ver8.00からVer10.00へのVerUPはVer9.0のインストールを行なう必要があるのか?

その間のVerのインストールは必要ございません。

下位VerからのVerUPは、Ver10.00インストールのインストール行なえば、その間のVerUP 項目は組み込まれます。 (※但し、Ver10.01をインストールする場合は、Ver10.00のインストールを行なう必要があります)

#### ●インストール手順について

Ver10.00CDと一緒にお届けしている小冊子『Ver10のススメ』に記載しています。 ご使用のOSをご確認の上、VerUPを行なってください。

## ●VerUP後に「USBプロテクタ初期化エラー」表示

下位VerからVer10.00へVerUP後、棚POWER起動すると「USBプロテクタ初期化エラー」と 表示され起動できなくなった。

・下位Verでは問題なく使用していた。

・プロテクタは、USBタイプではなくプリンタポートに装着するタイプである。 ・Windows95・98・Me・XP・2000使用

上記3点のいずれかに該当しエラーが表示された場合は、 Ver10.00CDと一緒にお届けし ている小冊子『Ver10のススメ』のP.8「プロテクタドライバインストール手順」に従ってプロテ クタのドライバをインストールを行なってください。

注意:上記のエラーが発生した場合及び新規の棚POWERインストール以外ではプロテクタ ドライバインストールは行なわないでください。

プロテクタがUSBタイプの場合は、必ずプロテクタを外してセットアップを行なってください。

■□ ■□ ■□ ■□ ■□ ■□ ■□ ■□ ■□ ■□ ■□ ■□ ■□ ■□ ■□ ■□

棚POWERをご使用いただいているユーザー様を対象に、ご使用状況の確認とご要望についてのアンケートを実施しています。是非ともご協力ください!

⇒ ⇒ http://www.iconcept.co.jp/user/center/anke-to.htm